texto que ha de aparecer tras llamar a esta vivienda

introducidas en el equipo. Ver MANUAL AVANZADO

### **MENU USUARIOS**

**Llamada MAPEADA:** Estando activado por configuración, permite realizar la serde 4,5 ó 6 dígitos, dependiendo de la configuración del sistema. Si el conserje<br>conversión del número de vivienda a un código corto alfanumérico la marcación más fácil. P. Ej. al usuario Alfredo Marqués, de la vivienda 120345, se le podría llamar mediante el código 12G.<br>Para utilizarlo con el teclado numérico, la opción teclado ALFANUMERICO debe vivienda pertenezca e dicho bloque o subloque podrán acceder. estar activada.apareceran en la pantalla, si aún no habían sido visualizado previamente.

Dependiendo de la configuración del sistema, la pantalla se encenderá automáticamente al colocarse delante de ella, o bien en el momento de pulsar cualquier tecla. Aparecerán las siguientes imágenes, alternándose con alguna otra imagen

gráfica o de texto que también haya sido configurada:

# **GUIA RÁPIDA PROGRAMACIÓN DISPLAY GRAFICO SKYLINE DUOX PLUS**

La forma de realizar la llamada, dependerá de como se haya configurado las opciones de llamada.

COD. 97869Ed V11\_20

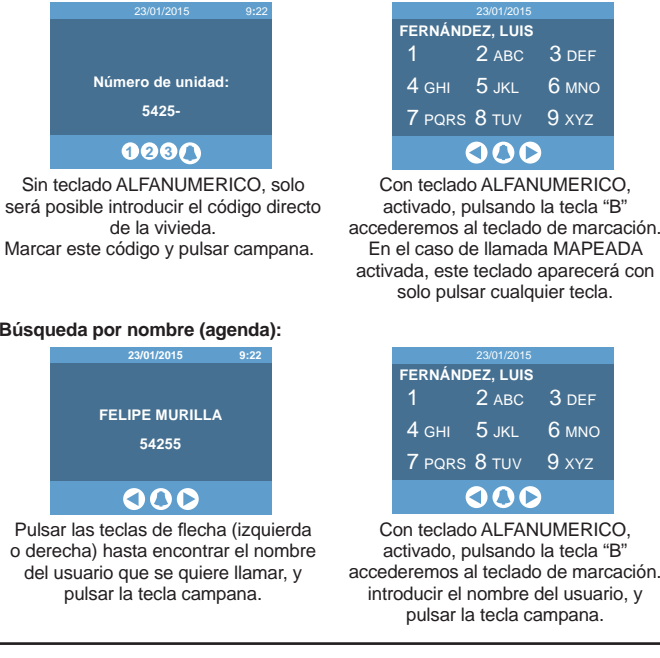

**Llamada RESTRINGIDA:** Estando activada esta opción, solo se podrá llamar a viviendas que estén presentes en la agenda y que además no estén marcadas como FILTRADAS. Se mostrará un mensaje de "código no válido" teclado quedará bloqueada durante 1 minuto.

mediante la pulsación de la "A" seguido de un código personal. Este código podrá

Si se introduce 5 veces seguidas un código no válido, la funcionalidad del

El nombre del usuario aparecerá, por aproximación, en la parte superior del **Códigos de teclado:** Los usuarios también pueden abrir la puerta identificándose<br>teclado.

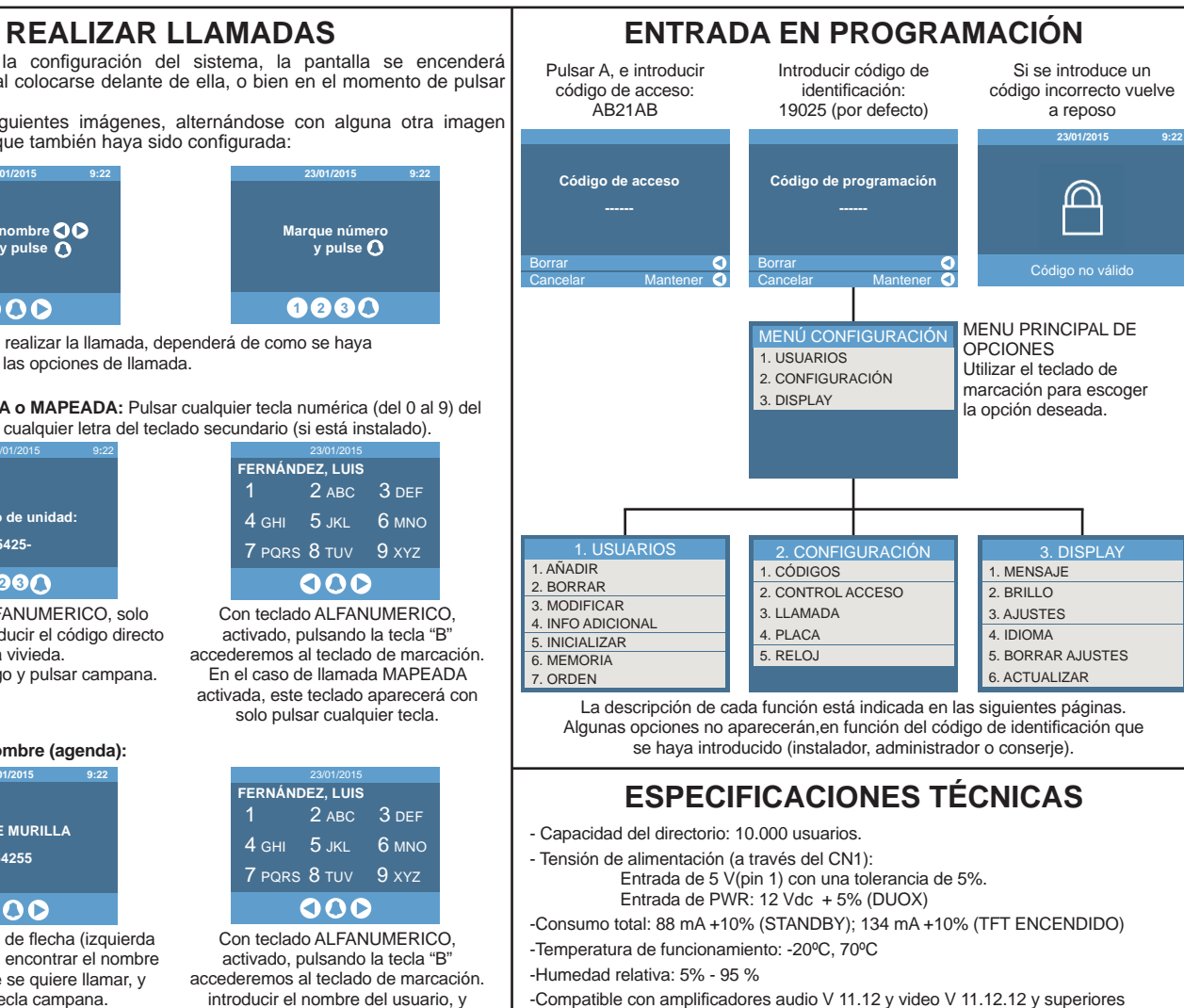

**Llamada DIRECTA o MAPEADA:** Pulsar cualquier tecla numérica (del 0 al 9) del teclado principal o cualquier letra del teclado secundario (si está instalado).

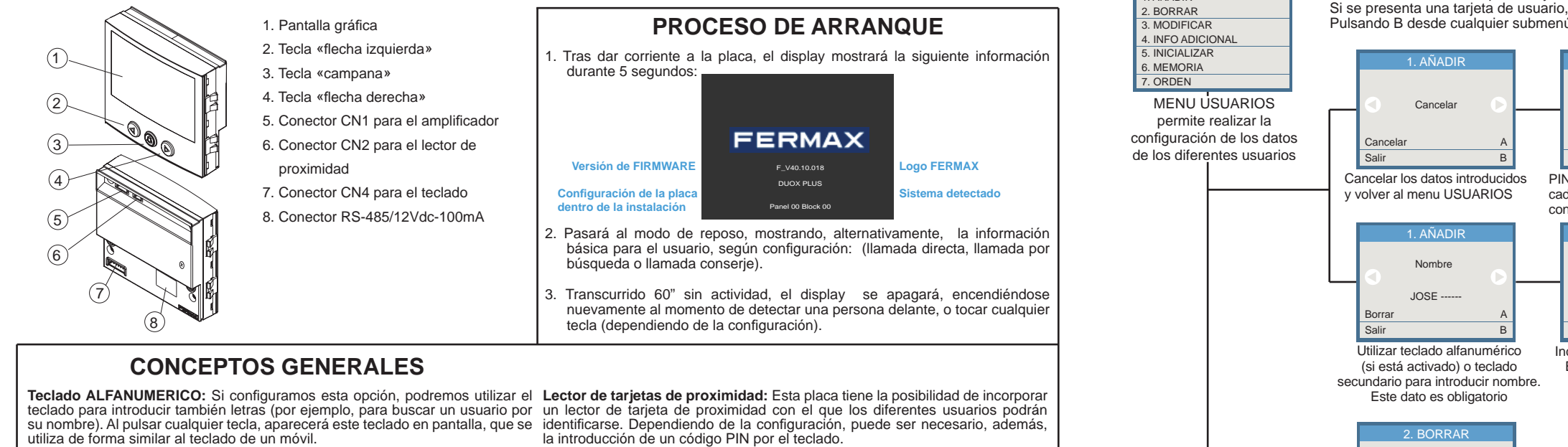

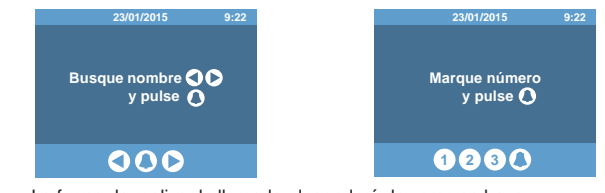

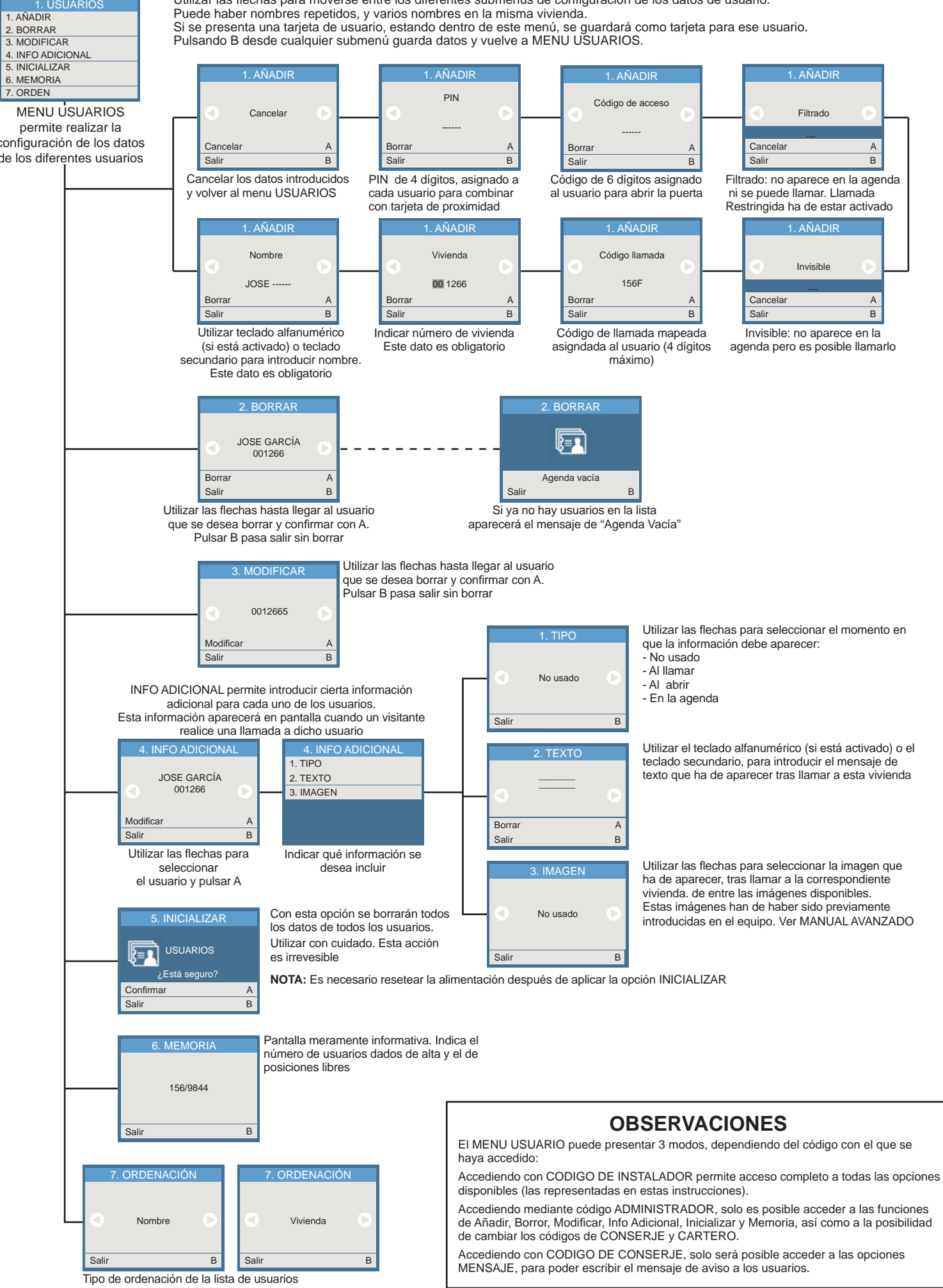

- Utilizar las flechas para moverse entre los diferentes submenus de configuración de los datos de usuario.
	-
	-
	-

- 
- 
- 
- 
- 

## **MENU CONFIGURACIÓN**

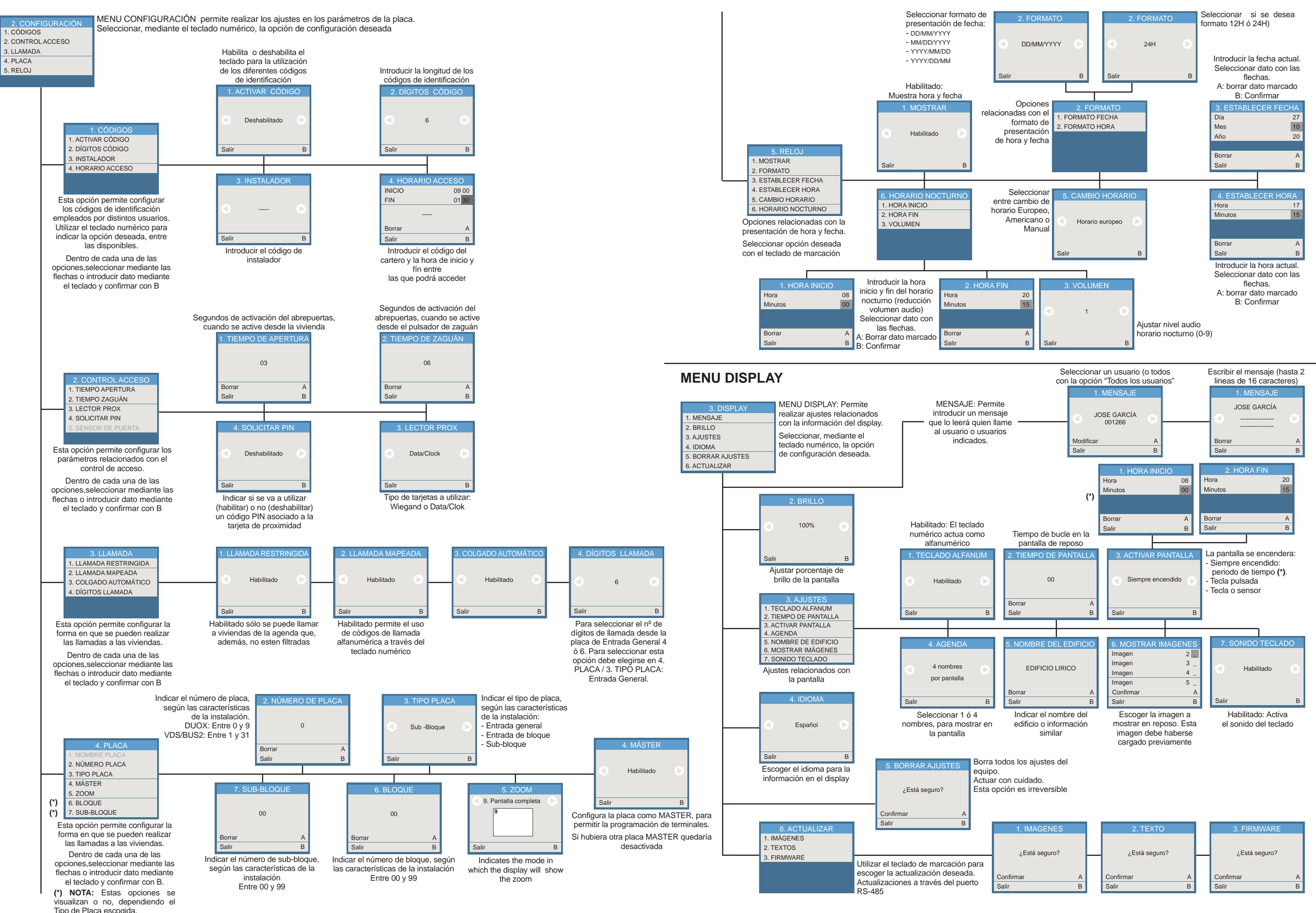